# Отладочная плата Hola(Duo)-PC Инструкция пользователя

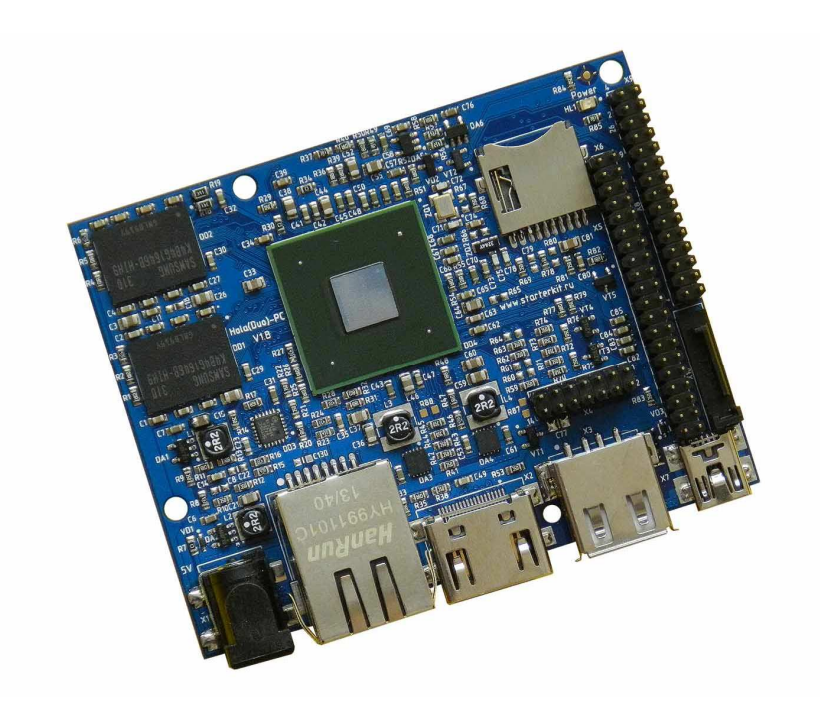

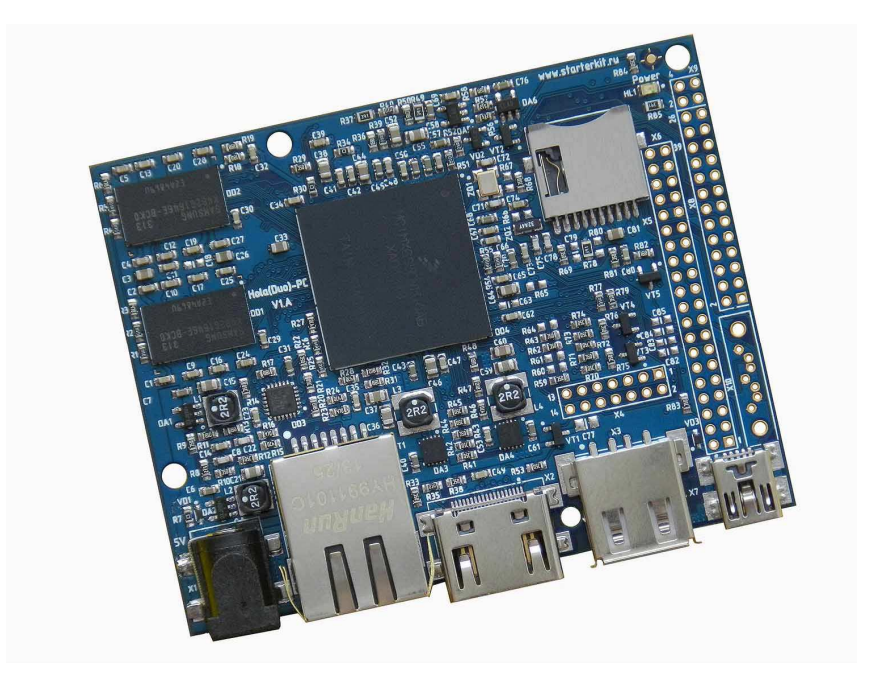

### **Hola-PC:**

Freescale iMX6Solo (ARM Cortex-A9 1000МГц) DDR3-800 512Мбайт MicroSD, поддержка UHS-I (скорость чтения/записи до 100Мбайт/сек ) Ethernet 100/10M HDMI выход (поддержка CEC) 1 x USB OTG, 1 x USB Host RTC (часы реального времени) Разъемы расширения: MiniPCI-e, USB, SD/MMC, CSI (8Бит), LVDS, SPDIF, SSI, 2xSPI, 2xUART (RS485), CAN, 2xI2C, PWM, GPIO. Один из разъемов расширения по расположению функций контактов совместим с разъемом расширения платы Raspberry PI.

### **HolaDuo-PC:**

Freescale iMX6Dual (2 ядра ARM Cortex-A9 1000МГц) DDR3-1066 1024Мбайт SATA разъем MicroSD, поддержка UHS-I (скорость чтения/записи до 100Мбайт/сек ) Ethernet 100/10M HDMI выход (поддержка CEC) 1 x USB OTG, 1 x USB Host RTC (часы реального времени) Разъемы расширения: устанавливаются PLHD2 разъемы расширения, MiniPCI-e, USB, SD/MMC, CSI (8Бит), LVDS, SPDIF, SSI, 2xSPI, 2xUART (RS485), CAN, 2xI2C, PWM, GPIO. Один из разъемов расширения по расположению функций контактов совместим с разъемом расширения платы Raspberry PI.

Красным цветом отмечены основные отличия Hola-PC и HolaDuo-PC.

**Возможность прямого подключения:**  Hola-IEB – интерфейсный модуль расширения Hola-FEB – FPGA модуль расширения Hola-VCEB – модуль расширения видео захвата Hola-AEEB – модуль расширения дополнительных Ethernet подключений **Комплект поставки**: отладочная плата Hola(Duo)-PС, ссылка для скачивания

 www.starterkit.ru Отладочная плата Hola-PC, HolaDuo-PC 426000, Россия, г.Ижевск, ул.Телегина д.30 тел.(3412)478-448, +79226802173, +79226802174 e-mail: info@starterkit.ru

### **Общие характеристики**

- Для питания платы можно использовать шину USB (X7 USB OTG), но следует учитывать ограничение источника по потребляемому току. Так же на плате предусмотрена возможность подключения внешнего стабилизированного источника питания 5В (X1, "+" – центральная жила разъема).
- Потребляемый ток платы до 1А, рекомендуется блок питания с выходом 2-3А, следует учитывать потребление подключаемой внешней периферии и модулей.
- Габариты 79х61,5х15мм

# **Начало работы**

Перед началом следует ознакомиться со всеми материалами имеющих статус «Важная тема» или «Объявление» на форуме starterkit.ru в разделе "Отладочные платы >Hola(Duo)-PC".

Вставить предварительно подготовленную (см. ниже) MicroSD карту в держатель X5, подключить HDMI кабель.

Подключите сетевой (Ethernet) кабель к разъему T1, настройте IP адрес сетевой карты PC в диапазоне 192.168.0.ХХХ.

Подключите USB OTG кабель к разъему X7, система загрузится через 7-15 секунд (при первом старте генерируются ключи SSH).

При первом подключении к PC работающей под управлением Microsoft Windows, система обнаружит новое USB устройство, драйвер «linux-cdc-acm.inf» находится в составе файлов утилиты (MFG Tools) для загрузки через USB.

Драйвер USB устройства необходим для инсталляции USB-COM устройства, после чего можно иметь консольный доступ к плате через виртуальный COM порт (номер порта можно выяснить через диспетчер устройств системы).

Так же возможен консольный доступ к плате посредством SSH клиента (например PuTTy), IP адрес Ethernet порта самой платы 192.168.0.136.

Для входа в консоль введите имя пользователя root, пароль root (других пользователей в системе нет), после чего имеете полный доступ к системе. Так же можно подключиться с помощью FTP, HTTP, Samba (сеть Microsoft). При подключенииотключении USB накопителей, они будут автоматически монтироваться-размонтироваться в системе в папке /media.

Так же можно подключить монитор или телевизор к HDMI разъему X2, USB клавиатуру к разъему X3 и так же получить консольный доступ к плате (в случае Ubuntu desktop корневой файловой системы, получите доступ к графическому рабочему столу).

Если подключить к USB разъему USB-WiFi адаптер на основе RTL8192CU/8188, автоматически запустится беспроводная точка доступа (пароль 87654321, адрес WiFi адаптера платы 192.168.10.1).

# **Общий принцип работы системы**

После подачи питания (перезагрузки), процессор запускает загрузчик (находится во внутренней не перепрограммируемой ROM), который анализируя уровни конфигурационных сигналов, определяет источник загрузки.

Плата сконфигурирована на загрузку с Micro SD карты (X5), в случае отсутствия карты, загрузчик переходит в режим загрузки по USB (X7) посредством утилиты MFG Tools.

Поскольку внешняя DDR3 (или любая другая память - не инициализирована), ервое запускаемое приложение должно быть загрузчиком. Это приложение (загрузчик uboot) имеет заголовок с настройками внешней памяти, таким образом, первичный агрузчик настраивает внешнюю память, копирует загрузчик u-boot и передает ему управление. Загрузчик u-boot обладает обширными возможностями, например, он умеет

426000, Россия, г.Ижевск, ул.Телегина д.30 тел.(3412)478-448, +79226802173, +79226802174 e-mail: info@starterkit.ru

копировать файлы по TFTP, с SD и USB, передавать аргументы запуска для ядра Linux, поддерживает целый набор команд и режимов.

Следующим шагом является копирование (посредством u-boot) ядра Linux с Micro SD карты (файл - /boot/uImage), передача аргументов запуска и старт ядра Linux. После запуска, ядро Linux монтирует корневую файловую систему (далее ФС) которая находится на Micro SD карте (следует учитывать, что для Linux нет ограничений носителя ФС и она может находиться на других носителях: USB, SATA, Network …, носитель корневой ФС указывается через аргументы запуска ядра).

После монтирования корневой ФС происходит инициализация системы, драйверов и запуск скриптов загрузки /etc/init.d Следует заметить, что способ инициализации и расположение скриптов отличается у разных типов корневых ФС (в настоящем описывается ФС построенная на основе пакета Buildroot).

#### **Корневая файловая система**

Для платы предусмотрено несколько вариантов корневой файловой системы: Buildroot QT + Gstreamer, содержит основной набор необходимых пакетов.

Buildroot XBMC, превращает плату в медиацентр XBMC.

Ubuntu Desktop

Ubuntu Server

Ubuntu ФС добавлены из-за соображений относительной легкости добавления в систему требуемых недостающих пакетов посредством «apt-get install», а так же применимости большинства описаний настроек и обсуждений имеющихся в сети.

#### 3.1. Buildroot QT + Gstreamer

ФС построена на основе пакета Buildroot, содержит основной набор необходимых пакетов:

- HTTPD сервер HTTP
- FTPD сервер FTP
- Dropdbear сервер SSH
- Samba сервер-клиент сетей Microsoft
- TFTP утилиты приема-передачи файлов по TFTP протоколу
- Mplayer медиа-проигрыватель
- MC файловый менеджер
- $\bullet$  Ot
- Gstreamer

 $\bullet$  …

Так же в этой ФС интегрированы библиотеки и кодеки для использования аппаратных

возможностей процессора VPU,GPU,OpenGL.

#### 3.2. Buildroot XBMC

ФС построена на основе пакета Buildroot, содержит медиацентр XBMC.

### 3.3. Ubuntu Desktop

ФС базируется на Linaro Ubuntu Desktop сборке, имеет обширный набор пакетов (сервер FTP, SSH, Samba), графический рабочий стол, компилятор …

#### 3.3. Ubuntu Server

ФС базируется на Linaro Ubuntu Desktop сборке, в отличии от Desktop варианта, не имеет в своем составе приложений ориентированных

#### **Виртуальная машина VMware**

Для сборки ядра и корневой ФС используется виртуальная машина VMware с установленной ОС Ubuntu, в состав которой входят все исходные тексты, компилятор и утилиты для сборки (toolchain), скрипты. Так же в виртуальной машине установлены и

426000, Россия, г.Ижевск, ул.Телегина д.30 тел.(3412)478-448, +79226802173, +79226802174 e-mail: info@starterkit.ru

www.starterkit.ru Отладочная плата Hola-PC, HolaDuo-PC

настроены сервисы для удобства взаимодействия с «материнской» ОС и отладочной платой: SSH, FTP, TFTP, Samba (доступ к файлам сети Microsoft).

Разархивируйте файл "ola-PC linux build machine.rar", установите VMware-player или VMware, откройте проект виртуальной машины (на вопрос, скопирована система или перемещена необходимо ответить - перемещена).

Для работы необходимо настроить сетевые интерфейсы (появляющиеся после установки VMware), присвоив им описываемые ниже IP адреса:

Eth0 (Bridget) с адресом 192.168.0.2, задуман для взаимодействие с платой, для загрузки образов по TFTP ... Т.е. для нормальной работы, потребуется присвоить IP адрес PC сетевой карты (к которой подключается отладочная плата) 192.168.0.XXX

Eth1 (Host-only) с адресом 192.168.2.2, задуман для взаимодействия с PC (т.к. Bridget интерфейс отключается при физически отключенном сетевом кабеле, в случае с прямым подключением платы к PC), в частности, для возможности копирования файлов из виртуальной системы. В свойствах сетевых устройств, этому виртуальному адаптеру нужно присвоить IP 192.168.2.1

После правильной настройки (с подключенной платой) должны успешно проходить PING с PC по адресам 192.168.2.2, 192.168.0.2, 192.168.0.136.

После загрузки виртуальной машины ее не обязательно выключать, достаточно будет нажать кнопку паузы и во время следующего сеанса работы не придется ждать загрузки виртуальной ОС, но при этом, в некоторых случаях, нужно следить за системным временем, особенно при копировании новых файлов (имеющих более позднюю дату создания относительно системы) для сборки.

По умолчанию, в системе присутствует один пользователь:

• user, пароль 123456

Суперпользователя root в виртуальной машине нет, для действий с его привилегиями необходимо пользоваться командами su или sudo.

После входа можно переключиться на консоль (Ctrl+Alt+F(1-6)) и запустить MidnightComander (mc).

Основная рабочая папка /home/user/src, содержимое:

- kernel содержит ядро системы, в корневой директории ядра лежат скрипты: **menuconfig.sh** – служит для конфигурирования ядра системы штатной загрузки **build.sh** – служит для сборки ядра
- rootfs/main fs содержит исходные коды для построения ФС на основе пакета Buildroot, для сборки достаточно выполнить команду make, для конфигурирования состава ФС необходимо выполнить make menuconfig
- rootfs/linaro fs содержит Ubuntu ФС
- rootfs/safe\_fs содержит ФС с минимальным набором утилит (для случая использования RAM в качестве носителя корневой ФС)
- u-boot содержит загрузчик системы, в корневой директории лежит скрипт **build.sh** для сборки загрузчика. Важно! Hola-PC и HolaDuo-PC используют разные uboot загрузчики, выбор типа сборки указывается в скрипте build.sh

Скрипты сборки ядра, ФС и u-boot, результат своей работы копируют в папку /home/user/tftp для возможности дальнейшего копирования по TFTP протоколу.

#### Примеры

#### Обновление ядра Linux, для этого необходимо:

• запустить виртуальную машину

- запустить скрипт /home/user/src/kernel/linux-XX/build.sh
- включить/перезагрузить плату с подключенным Ethernet (разъем T1)
- после загрузки системы выполнить "system\_update" Обновление u-boot, для этого необходимо:

426000, Россия, г.Ижевск, ул.Телегина д.30

тел.(3412)478-448, +79226802173, +79226802174 e-mail: info@starterkit.ru

www.starterkit.ru Отладочная плата Hola-PC, HolaDuo-PC

- запустить виртуальную машину
- включить/перезагрузить плату с подключенным Ethernet (разъем T1)
- после загрузки системы выполнить "uboot\_update"

#### **Подключение модулей расширения**

Т.к. используемы порты ввода-вывода на разных модулях расширения могут быть сконфигурированы по разному, предварительно требуется сборка ядра под конкретный модуль расширения, его тип указывается через menuconfig.sh в разделе "System Type --> Freescale MXC Implementations ---> Hola-PC Plug"

#### Подключение Hola-IEB

В системе появится: второй SD/MMC интерфейс, mini PCIe, 4xUSB (Важно! при этом нельзя использовать X3 на самой Hola(Duo)-PC плате), CAN интерфейс, LCD RGB24 порт.

#### Подключение Hola-VCEB

По умолчанию используется X6 ("Video IN1")

Для демонстрации возможностей в корневой ФС присутствует два скрипта:

videoadc\_plug\_record – осуществляет запись со сжатием в файл output.mkv

videoadc plug stream – осуществляет сетевое вещание видеопотока, для просмотра можно воспользоваться VLC медиаплеером (открыв tcp://192.168.0.136:8080, при использовании Ethernet соединения с платой)

#### Подключение Hola-FEB

Для ускорения процедуры загрузки конфигурации, утилита оперирует непосредственно с регистрами портов ввода-вывода, в следствии чего для Hola-PC и HolaDuo-PC существуют разные утилиты загрузки конфигурации.

Загрузка конфигурации FPGA на плате Hola-PC: # fpga\_loader /bin/starterkit/demo.bit Program pulse done, waiting to init ... Size of input file 340693 Bytes Download FPGA ... succesfull. Загрузка конфигурации FPGA на плате HolaDuo-PC: # fpga\_loader\_holaduo /bin/starterkit/demo.bit Program pulse done, waiting to init ... Size of input file 340693 Bytes Download FPGA ... succesfull.

Утилита тестирования: # fpga\_test spi mode: 0 bits per word: 8 max speed: 100000 KHz Detect demo.bit configuration of FPGA ... succesfull All FPGA pins now set to '1' by 2 sec All FPGA pins now set to '0' by 2 sec Now all FPGA pins have run one by 300 cycles

# **Подготовка загрузочной Micro SD карты памяти**

Необходимо использовать MFGtool утилиту соответствующую используемой плате (для Hola-PC и HolaDuo-PC используются разные утилиты)

Предварительно необходимо распаковать MFGtool утилиту. Подключить USB OTG кабель к разъему X7. Включить питание платы без подключенной SD карты, при первом запуске, в системе появится новое HID устройство.

Запустить MfgTool2.exe, в результате должно получиться:

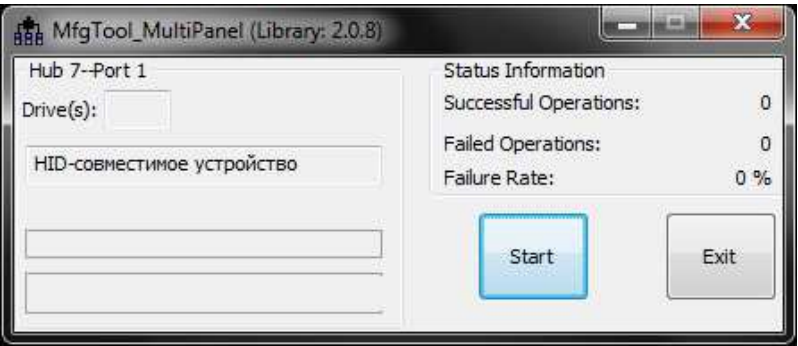

Вставить Micro SD карту в держатель X5.

Нажать кнопку «Start».

Утилита скопирует в память загрузчик и ядро со встроенной ФС, далее передаст управление загрузчику. После завершения процесса карта будет заново разбита на разделы, отформатирована (EXT3), а так же записан u-boot загрузчик и скопированы файлы ФС. На заметку, рабочие файлы MFG-Tools расположены в папке Profiles\MX6XX Linux Update\OS Firmware, используется архив ФС под названием rootfs.tar.gz, заменив который можно менять тип файловой системы.

Если по каким-либо причинам нет возможности воспользоваться MFG утилитой, можно записать образ SD карты целиком (Внимание! Для Hola-PC и HolaDuo-PC используются разные образы).